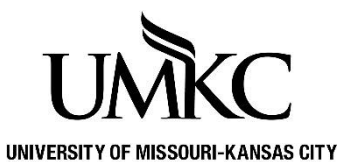

## **Pathway help: Accessibility Layout Mode**

**OFFICE OF REGISTRATION & RECORDS**

The Accessibility Layout Mode in Pathway will allow individuals with disabilities who use a screen reader or other assistive technology to more effectively interact with the Pathway system.

## **How to: Turn On/Off Accessibility Layout Mode in Pathway**

- 1. Log into **Pathway**.
- 2. Click the **Three dots** in the upper right corner
- 3. Select **My Preferences**.

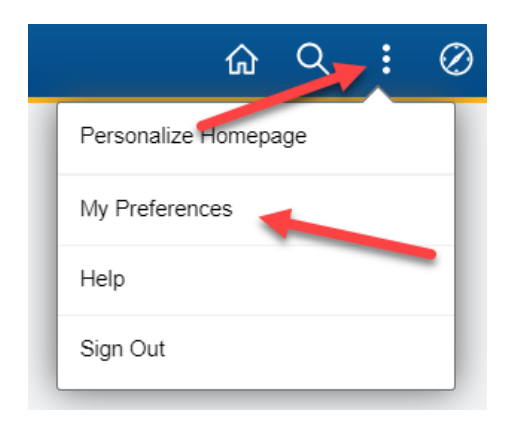

4. Under **General Options,** use the **Accessibility Layout** dropdown to turn the screen reader mode

off or on.

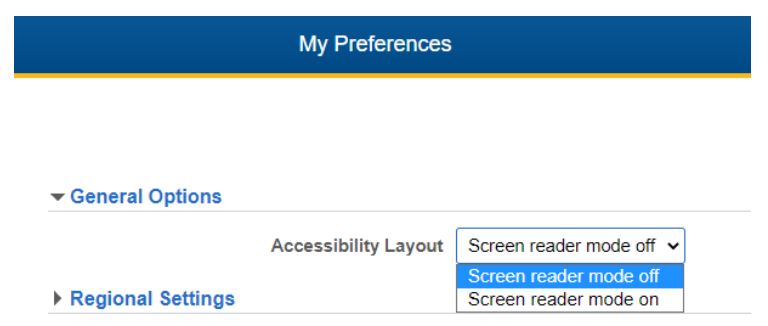

5. Sign Out from **Pathway** and **log back in** for the changes to apply.